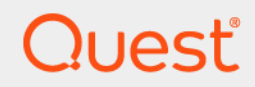

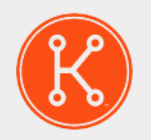

## KACE® Systembereitstellungs-Appliance 8.2

## **Versionshinweise**

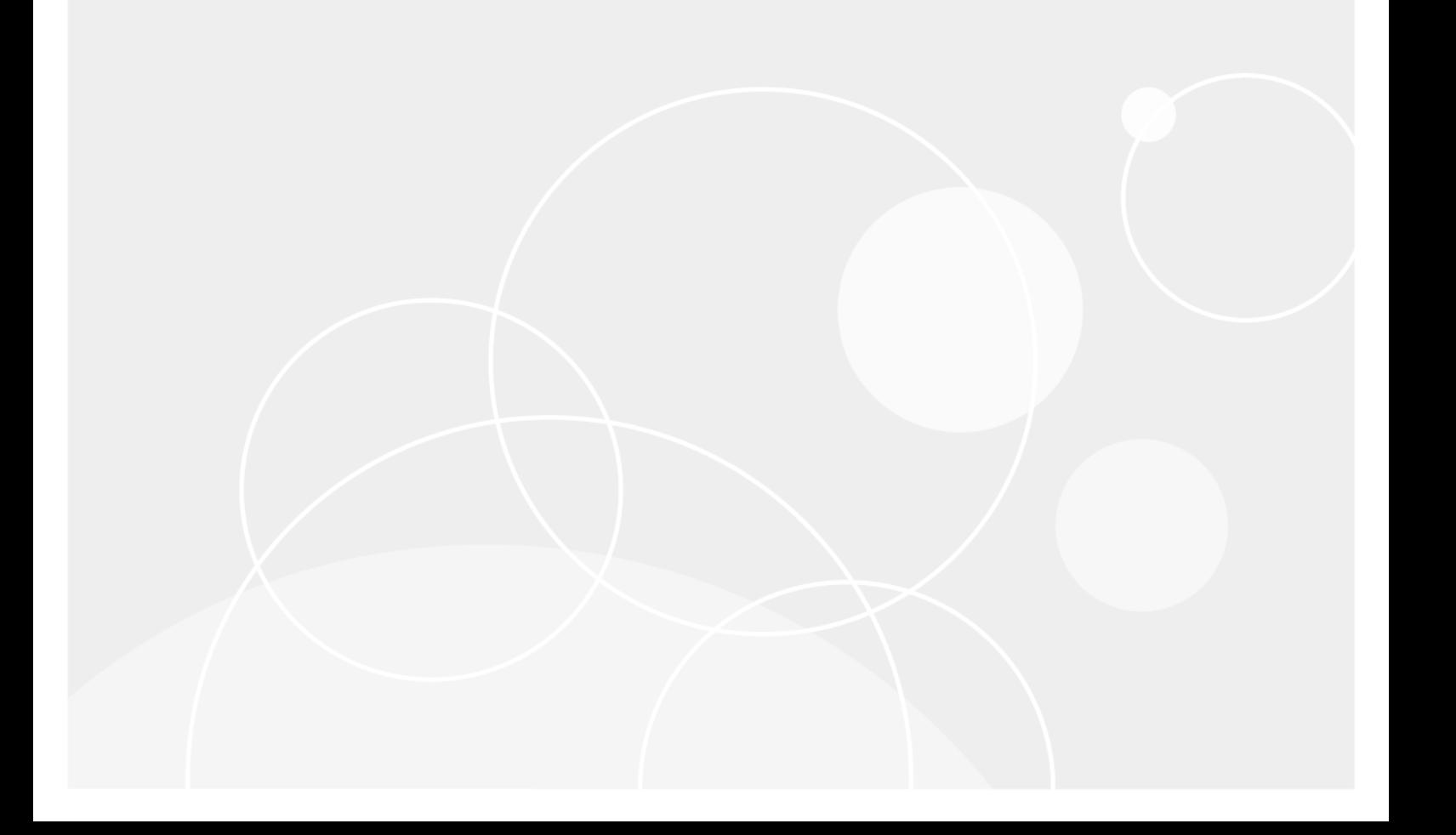

## **Inhaltsverzeichnis**

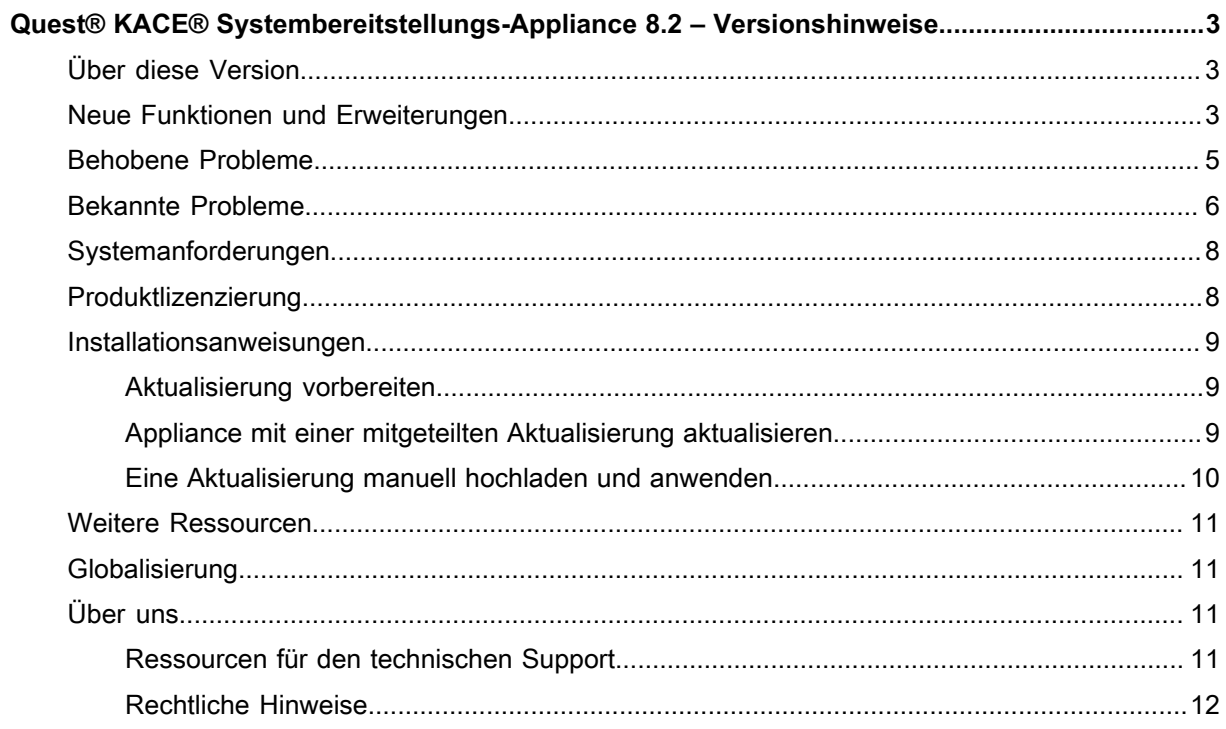

# <span id="page-2-0"></span>**Quest® KACE® Systembereitstellungs-Appliance 8.2 – Versionshinweise**

Diese Versionshinweise enthalten Informationen zu Version 8.2 der Quest KACE Systembereitstellungs-Appliance.

# <span id="page-2-1"></span>**Über diese Version**

Bei der KACE Systembereitstellungs-Appliance handelt es sich um eine netzwerkzentrierte Lösung zur Erfassung und Bereitstellung von Images. Die plattformübergreifende Imaging-Lösung KACE Systembereitstellungs-Appliance ermöglicht die Bereitstellung von Microsoft® Windows®- und Apple® OS X®- sowie Red Hat-, CentOSund Ubuntu Linux-Plattformen über eine einzelne Administratorkonsole. Sie können die Konfigurationsdateien, Benutzerstatus und Anwendungen als Image auf einem Gerät oder mehreren Geräten gleichzeitig bereitstellen.

Die Appliance stellt die zum Automatisieren der Bereitstellung in homogenen und heterogenen Hardwareumgebungen erforderlichen Tools bereit und ermöglicht mithilfe von Multicast- und Aufgabenmodulfunktionen eine hohe Zuverlässigkeit bei umfangreichen Image-Bereitstellungen. Die integrierte Treiberzufuhr ermöglicht das Herunterladen von Dell Treibern für Modelle der Unternehmensklasse, während Treiber von anderen Herstellern einfach manuell hinzugefügt werden können. Sie können die KACE Systembereitstellungs-Appliance auch in die KACE Systemverwaltungs-Appliance integrieren, um Geräte im Inventar der KACE Systemverwaltungs-Appliance abzubilden. KACE Systembereitstellungs-Appliance ist als virtuelle Appliance verfügbar.

Die KACE Systembereitstellungs-Appliance Version 8.2 ist eine Nebenversion des Produkts, die neue Funktionen, Verbesserungen und gelöste Probleme bietet.

**HINWEIS:** Dies ist das einzige Dokument, das für diese Version übersetzt wird. Die lokalisierten Varianten i enthalten jedoch keine Informationen zu behobenen Problemen, Verbesserungen und bekannten Problemen. Andere Handbücher wie das *Administratorhandbuch* und die produktinterne Hilfe wurden bisher nicht lokalisiert, und Dokumente zur Version 7.0 sind enthalten.

## <span id="page-2-2"></span>**Neue Funktionen und Erweiterungen**

Die folgenden neuen Funktionen und Verbesserungen sind in dieser Version enthalten:

**Neue Funktionen und Erweiterungen**

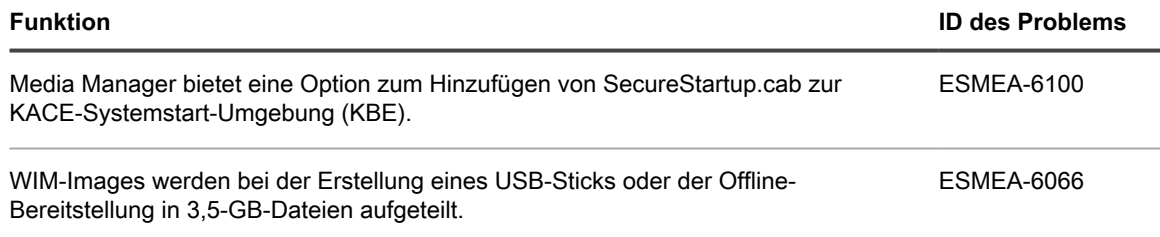

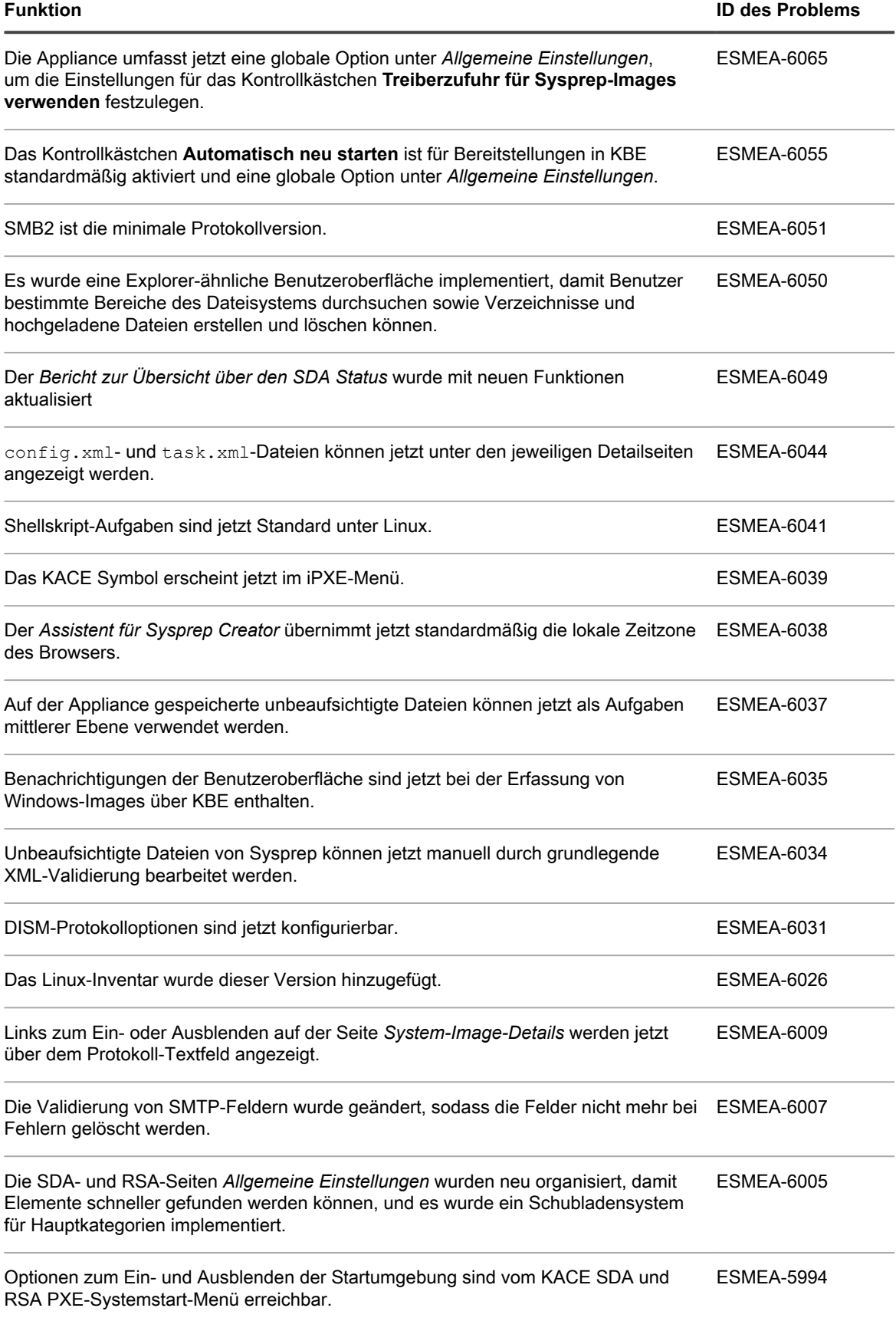

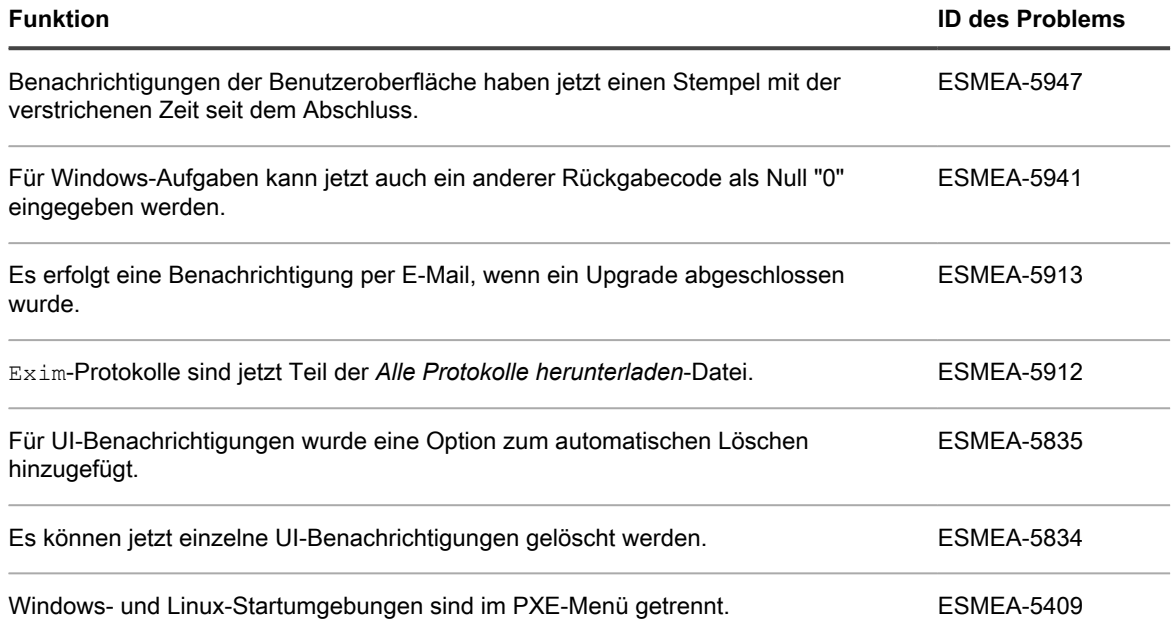

## <span id="page-4-0"></span>**Behobene Probleme**

Im Anschluss finden Sie eine Liste mit Problemen, die in dieser Version behoben wurden:

**Behobene Probleme**

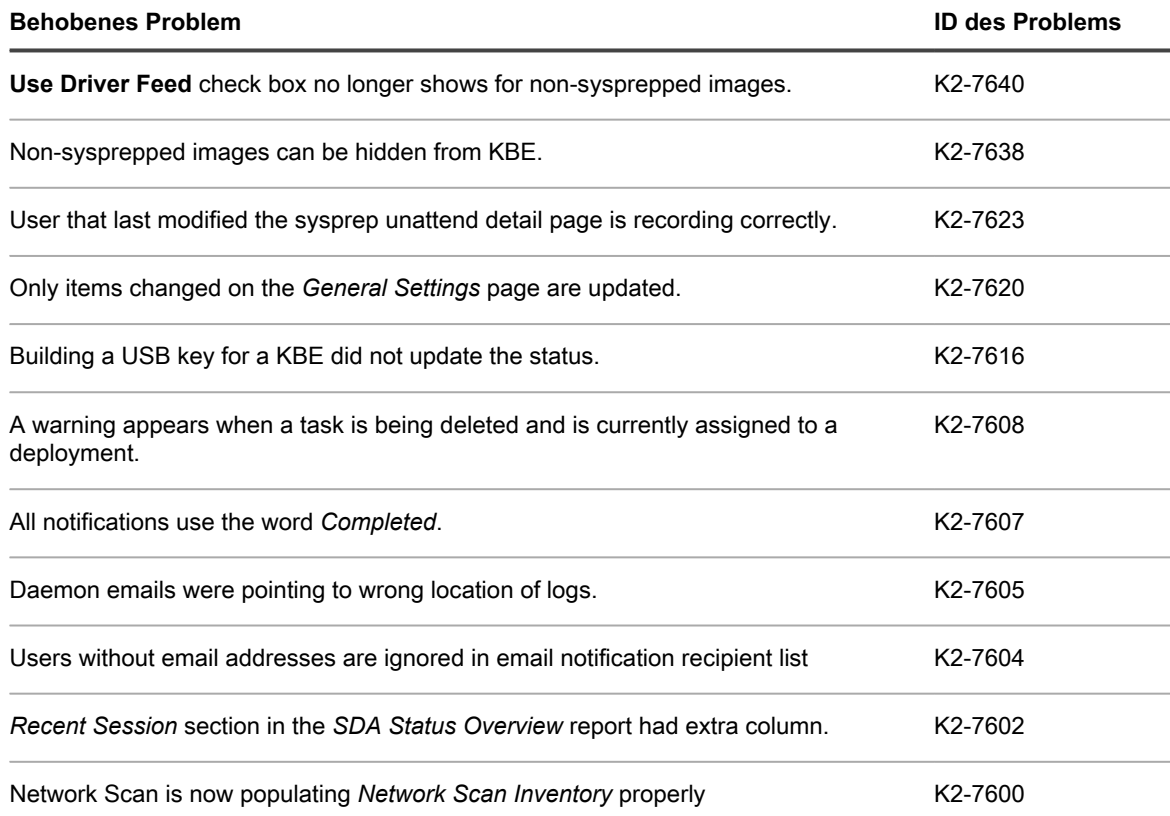

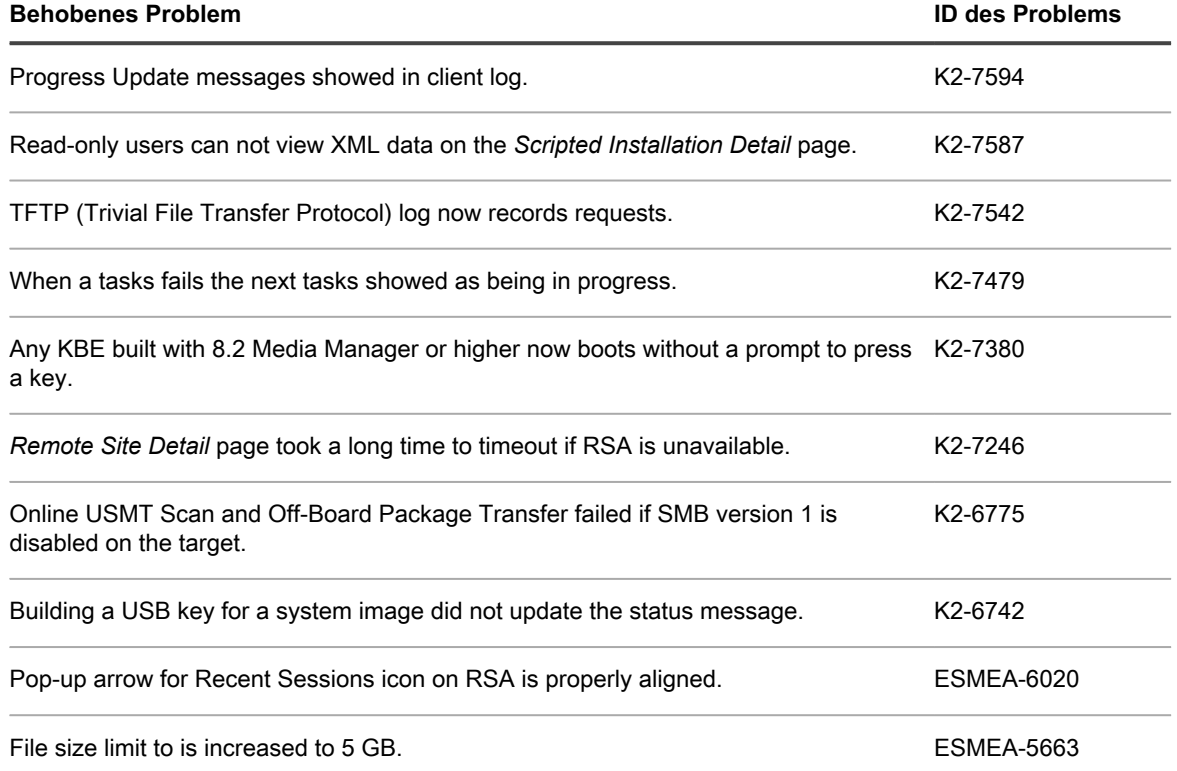

## <span id="page-5-0"></span>**Bekannte Probleme**

Im Anschluss finden Sie eine Liste mit Problemen, einschließlich Problemen bei Drittanbieterprodukten, die zum Zeitpunkt der Veröffentlichung bekannt waren:

**Allgemeine bekannte Probleme**

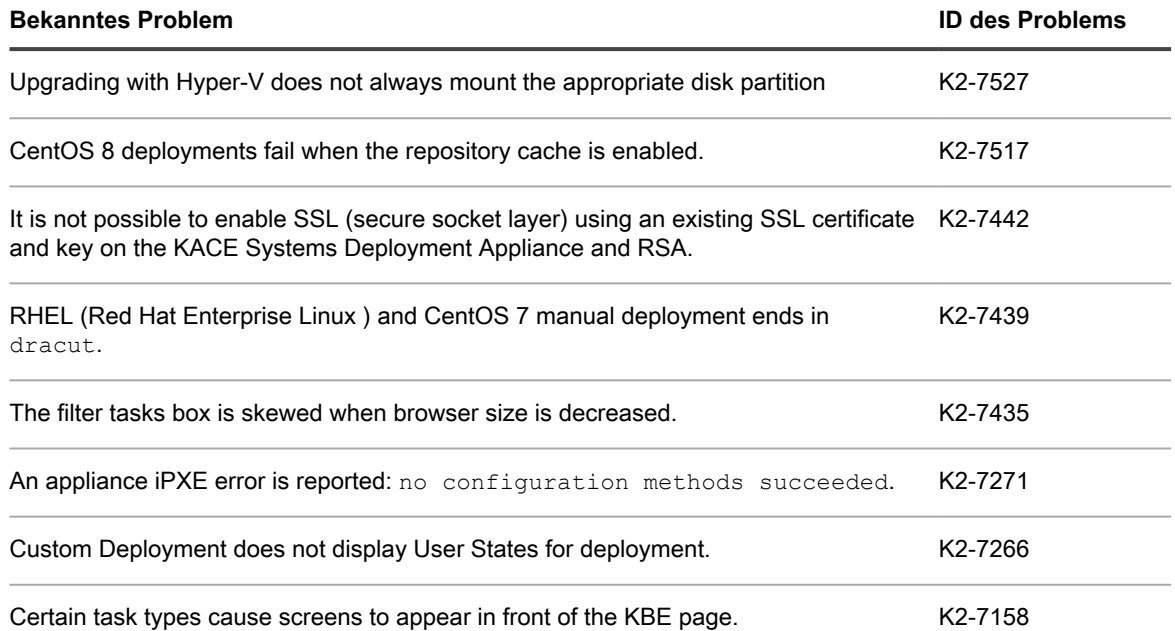

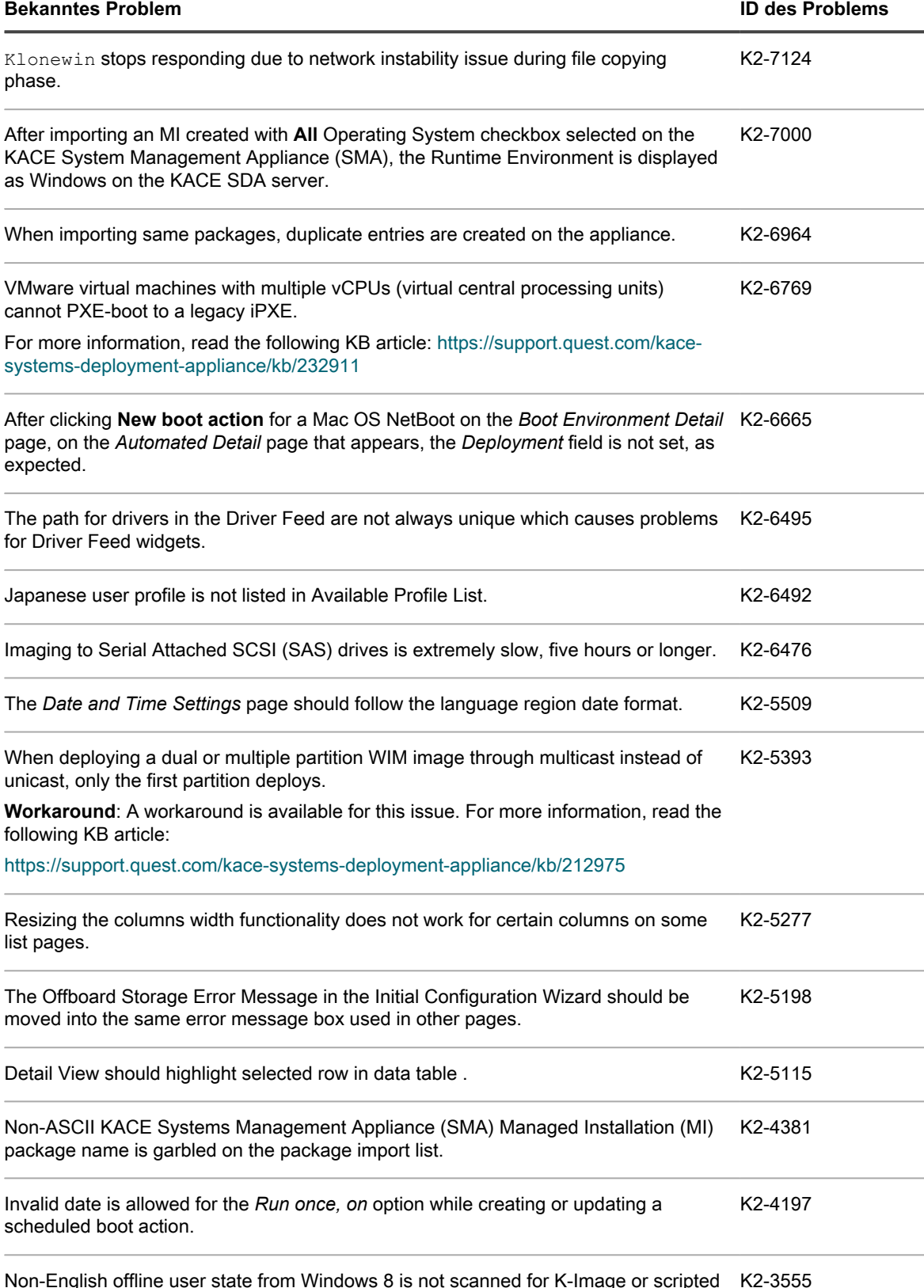

Non-English offline user state from Windows 8 is not scanned for K-Image or scripted installation. K2-3555

**7**

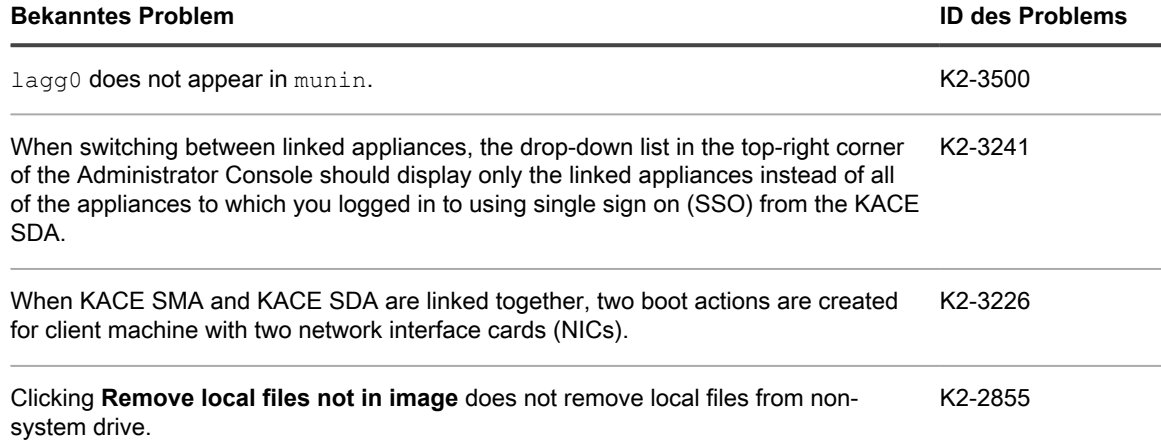

## <span id="page-7-0"></span>**Systemanforderungen**

Die mindestens erforderliche Version für die Installation von Version 8.2 ist 8.1 (8.1.183). Wenn eine frühere Version der Appliance ausgeführt wird, aktualisieren Sie vor der Installation diese wichtige Version auf die angegebene Version und starten die Appliance nach Abschluss des Update neu. Um die Versionsnummer Ihrer Appliance zu überprüfen, melden Sie sich bei der Administratorkonsole der KACE Systembereitstellungs-Appliance an, öffnen Sie den Bereich *Benötigen Sie Hilfe?* auf der rechten Seite und klicken Sie auf das Symbol "Über die Appliance".

Vergewissern Sie sich vor der Aktualisierung auf Version 8.2, dass das System die Mindestanforderungen erfüllt. Diese Anforderungen werden in den technischen Daten der KACE Systembereitstellungs-Appliance erläutert: [http://support.quest.com/technical-documents/kace-systems-deployment-appliance/8.2-common-documents/](http://support.quest.com/technical-documents/kace-systems-deployment-appliance/8.2-common-documents/technical-specifications-for-virtual-appliances/) [technical-specifications-for-virtual-appliances/](http://support.quest.com/technical-documents/kace-systems-deployment-appliance/8.2-common-documents/technical-specifications-for-virtual-appliances/).

## <span id="page-7-1"></span>**Produktlizenzierung**

Falls Sie derzeit eine Produktlizenz für die KACE Systembereitstellungs-Appliance besitzen, ist keine zusätzliche Lizenz erforderlich.

Wenn Sie die KACE Systembereitstellungs-Appliance zum ersten Mal verwenden, finden Sie ausführliche Informationen zur Produktlizenzierung in der Dokumentation zur Appliance-Einrichtung. Das entsprechende Handbuch finden Sie unter [Weitere Ressourcen](#page-10-0)

- **HINWEIS:** Produktlizenzen für Version 8.2 können nur für eine KACE Systembereitstellungs-Appliance i mit Version 8.2 oder höher verwendet werden. Lizenzen für Version 8.2 können nicht auf Appliances verwendet werden, auf denen ältere Versionen der KACE Systembereitstellungs-Appliance wie etwa Version 7.0 ausgeführt werden.
- **HINWEIS:** Überprüfen Sie vor der Aktualisierung den *SDA-Statusübersichtsbericht*, und stellen Sie i sicher, dass der aktuelle Wartungsstatus gültig und nicht abgelaufen ist. Sie finden den Bericht unter **Überwachunsgprotokoll** > **berichte**.

## <span id="page-8-0"></span>**Installationsanweisungen**

Sie können die Appliance mit einer mitgeteilten Aktualisierung oder durch das manuelle Hochladen einer Aktualisierungsdatei aktualisieren.

### <span id="page-8-1"></span>**Aktualisierung vorbereiten**

Überprüfen Sie vor dem Aktualisieren der KACE Systembereitstellungs-Appliance, ob sie die folgenden Anforderungen erfüllt:

- **Aktuelle Version**: Die mindestens erforderliche Version für die Installation der KACE Systembereitstellungs-Appliance Version 8.2 ist 8.1 (8.1.183). Um die Versionsnummer Ihrer Appliance zu überprüfen, melden Sie sich bei der KACE Systembereitstellungs-Appliance an und klicken Sie auf das Symbol "Über die Appliance". Wenn Ihre Appliance auf einer früheren Version ausgeführt wird, müssen Sie eine Aktualisierung auf die angegebene Version durchführen, bevor Sie die Installation von Version 8.2 fortsetzen können.
- **Speicherplatz**: Der Speicherplatz auf der KACE Systembereitstellungs-Appliance muss zu mindestens 20 % frei sein.

Zusätzliche Empfehlungen:

- **Planen Sie ausreichend Zeit ein**: Bei umfangreichen Datenbanken mit einer Größe von mehr als 150 MB kann die Aktualisierung mehrere Stunden dauern.
- **Führen Sie eine Sicherung durch, bevor Sie beginnen**: Exportieren Sie alle Elemente auf Ihrer Appliance anhand der in den folgenden Artikeln in der Wissensdatenbank genannten Anweisungen:
	- [Best Practices zur Datensicherung der KACE Systembereitstellungs-Appliance](https://support.quest.com/kace-systems-deployment-appliance/kb/128866)
	- [So sichern Sie die Daten einer KACE Systembereitstellungs-Appliance](https://support.quest.com/kace-systems-deployment-appliance/kb/115080)
- **Aktivieren Sie SSH**: Aktivieren Sie SSH im Abschnitt *Sicherheitseinstellungen* der Administratorkonsole der KACE Systembereitstellungs-Appliance.
- **Starten Sie den Server der KACE Systembereitstellungs-Appliance neu**: Auf der Seite *Gerätewartungseinstellungen* starten Sie den Server der KACE Systembereitstellungs-Appliance vor der Aktualisierung neu.

### <span id="page-8-2"></span>**Appliance mit einer mitgeteilten Aktualisierung aktualisieren**

Sie können die Appliance mithilfe einer Aktualisierung aktualisieren, die auf der Seite *Dashboard* der Appliance oder der Seite *Appliance-Wartung* der Administratorkonsole zur Verfügung gestellt wird.

- **VORSICHT: Während einer Aktualisierung dürfen Sie keinen manuellen Neustart für die Appliance durchführen.**
- 1. Exportieren Sie alle Elemente auf Ihrer KACE Systembereitstellungs-Appliance anhand der in den folgenden Artikeln in der Wissensdatenbank genannten Anweisungen:
	- [Best Practices zur Datensicherung der KACE Systembereitstellungs-Appliance](https://support.quest.com/kace-systems-deployment-appliance/kb/128866)
	- [So sichern Sie die Daten einer KACE Systembereitstellungs-Appliance](https://support.quest.com/kace-systems-deployment-appliance/kb/115080)
- 2. Klicken Sie in der linken Navigationsleiste auf **Einstellungen**, um dieses Menü zu erweitern, und klicken Sie dann auf **Appliance-Wartung**, um die Seite *Appliance-Wartung* anzuzeigen. Scrollen Sie an das Ende

der Seite und klicken Sie auf **Neustart**. Klicken Sie auf **Ja** im Dialogfeld *Bestätigung*, um den Server neu zu starten.

- 3. Klicken Sie in der linken Navigationsleiste auf **Einstellungen**, um dieses Menü zu erweitern, und klicken Sie dann auf **Appliance-Wartung**, um die Seite *Appliance-Wartung* anzuzeigen.
- 4. Klicken Sie auf **Aktualisierung anwenden**, um den Aktualisierungsprozess einzuleiten.

Die benötigte Zeit für die Aktualisierung des Systems unterscheidet sich abhängig von dem Inhalt, der auf der KACE Systembereitstellungs-Appliance vorhanden ist, erzwingen Sie nicht manuell das Herunterfahren des Geräts. Darüber hinaus startet das Gerät automatisch neu (potenziell mehrmals) während des Aktualisierungsvorgangs, bis dieser abgeschlossen ist.

5. Klicken Sie auf **Überprüfen, ob aktuelle Serverversionen verfügbar sind**.

Die Appliance wird automatisch neu gestartet, wenn das Upgrade abgeschlossen ist.

### <span id="page-9-0"></span>**Eine Aktualisierung manuell hochladen und anwenden**

Wenn Sie eine Aktualisierungsdatei von Quest KACE erhalten haben, können Sie diese manuell hochladen, um die Appliance zu aktualisieren.

- **VORSICHT: Während einer Aktualisierung dürfen Sie keinen manuellen Neustart für die Appliance durchführen.**
- 1. Exportieren Sie alle Elemente auf Ihrer KACE Systembereitstellungs-Appliance anhand der in den folgenden Artikeln in der Wissensdatenbank genannten Anweisungen:
	- [Best Practices zur Datensicherung der KACE Systembereitstellungs-Appliance](https://support.quest.com/kace-systems-deployment-appliance/kb/128866)
	- [So sichern Sie die Daten einer KACE Systembereitstellungs-Appliance](https://support.quest.com/kace-systems-deployment-appliance/kb/115080)
- 2. Melden Sie sich mit Ihren Kundenanmeldeinformationen auf der Quest-Website an: [https://](https://support.quest.com/kace-systems-deployment-appliance/download-new-releases) [support.quest.com/kace-systems-deployment-appliance/download-new-releases](https://support.quest.com/kace-systems-deployment-appliance/download-new-releases). Laden Sie die Aktualisierung für KACE Systembereitstellungs-Appliance Server 8.2 herunter und speichern Sie die Datei auf Ihrem lokalen Computer.
- 3. Melden Sie sich an der Administrationskonsole an.
- 4. Klicken Sie in der linken Navigationsleiste auf **Einstellungen**, um diesen Abschnitt zu erweitern, und klicken Sie dann auf **Appliance-Wartung**, um die Seite *Appliance-Wartung* anzuzeigen.
- 5. Klicken Sie unter *KACE SDA Appliance-Aktualisierungen > Manuelle Aktualisierungen* auf **Durchsuchen**, um die Aktualisierungsdatei auszuwählen. Klicken Sie anschließend auf **Öffnen**.
- 6. Klicken Sie auf **Server aktualisieren**.

Die benötigte Zeit für die Aktualisierung des Systems unterscheidet sich abhängig von dem Inhalt, der auf der KACE Systembereitstellungs-Appliance vorhanden ist, erzwingen Sie nicht manuell das Herunterfahren des Geräts. Darüber hinaus startet das Gerät automatisch neu (potenziell mehrmals) während des Aktualisierungsvorgangs, bis dieser abgeschlossen ist.

## <span id="page-10-0"></span>**Weitere Ressourcen**

Zusätzliche Informationen erhalten Sie in den folgenden Ressourcen:

- Online-Produktdokumentation ([https://support.quest.com/technical-documents\)](https://support.quest.com/technical-documents)
	- **Technische Daten**: Informationen zu den Mindestanforderungen für die Installation bzw. das Upgrade auf die aktuelle Version des Produkts. [http://support.quest.com/technical-documents/kace-systems](http://support.quest.com/technical-documents/kace-systems-deployment-appliance/8.2-common-documents/technical-specifications-for-virtual-appliances/)[deployment-appliance/8.2-common-documents/technical-specifications-for-virtual-appliances/](http://support.quest.com/technical-documents/kace-systems-deployment-appliance/8.2-common-documents/technical-specifications-for-virtual-appliances/)
	- **Administratorhandbuch**: Anweisungen zum Einrichten und Verwenden der Appliance. Die Dokumentation der neuesten Version finden Sie unter [http://support.quest.com/technical-documents/](http://support.quest.com/technical-documents/kace-systems-deployment-appliance/8.2-common-documents/administrator-guide/) [kace-systems-deployment-appliance/8.2-common-documents/administrator-guide/](http://support.quest.com/technical-documents/kace-systems-deployment-appliance/8.2-common-documents/administrator-guide/).

## <span id="page-10-1"></span>**Globalisierung**

Dieser Abschnitt enthält Informationen zum Installieren und Verwenden dieses Produkts in nicht englischsprachigen Konfigurationen (beispielsweise für Kunden außerhalb Nordamerikas). Dieser Abschnitt ersetzt nicht die anderen Angaben zu unterstützten Plattformen und Konfigurationen in der Produktdokumentation.

Diese Version unterstützt alle Einzelbyte- oder Multibytezeichensätze. In dieser Version sollten alle Produktkomponenten für die Verwendung derselben oder kompatibler Zeichenkodierungen konfiguriert und so installiert werden, dass sie dieselben Gebietsschema- und Regionsoptionen verwenden. Diese Version unterstützt die Verwendung in folgenden Regionen: Nordamerika, Westeuropa und Lateinamerika, Mittel- und Osteuropa, Fernost (Asien), Japan.

Diese Version wurde für die folgenden Sprachen lokalisiert: Französisch, Deutsch, Japanisch, Portugiesisch (Brasilien), Spanisch.

# <span id="page-10-2"></span>**Über uns**

Quest entwickelt Softwarelösungen, die sich die Vorteile neuer Technologien bei einer immer komplexer werdenden IT-Infrastruktur zu Nutze machen. Von der Datenbank- und Systemverwaltung über Active Directoryund Office 365-Verwaltung bis hin zur Erhöhung der Widerstandskraft gegen Cyberrisiken unterstützt Quest Kunden bereits jetzt bei der Bewältigung ihrer nächsten IT-Herausforderung. Weltweit verlassen sich mehr als 130.000 Unternehmen und 95 % der Fortune 500-Unternehmen auf Quest, um proaktive Verwaltung und Überwachung für die nächste Unternehmensinitiative bereitzustellen, die nächste Lösung für komplexe Microsoft-Herausforderungen zu finden, und der nächsten Bedrohung immer einen Schritt voraus zu sein. Quest Software. Wo die Zukunft auf die Gegenwart trifft. Weitere Informationen hierzu finden Sie unter [www.quest.com.](https://www.quest.com/company/contact-us.aspx)

### <span id="page-10-3"></span>**Ressourcen für den technischen Support**

Der technische Support steht Quest Kunden mit gültigem Servicevertrag sowie Kunden mit Testversionen zur Verfügung. Auf das Quest Support Portal können Sie unter [https://support.quest.com/de-de/](https://support.quest.com/) zugreifen.

Im Support-Portal finden Sie Tools zur Selbsthilfe, mit denen Probleme rund um die Uhr schnell und selbständig gelöst werden können. Das Support-Portal bietet folgende Möglichkeiten:

- Einreichen und Verwalten einer Serviceanfrage
- Anzeigen von Knowledge Base-Artikeln
- Registrieren für Produktbenachrichtigungen
- Herunterladen von Software und technischer Dokumentation
- Anzeigen von Anleitungsvideos
- Teilnehmen an Community-Diskussionen
- Online Chatten mit Supporttechnikern
- Anzeigen von Services, die Sie bei Ihrem Produkt unterstützen können

### <span id="page-11-0"></span>**Rechtliche Hinweise**

#### **© 2021 Quest Software Inc. ALL RIGHTS RESERVED.**

This guide contains proprietary information protected by copyright. The software described in this guide is furnished under a software license or nondisclosure agreement. This software may be used or copied only in accordance with the terms of the applicable agreement. No part of this guide may be reproduced or transmitted in any form or by any means, electronic or mechanical, including photocopying and recording for any purpose other than the purchaser's personal use without the written permission of Quest Software Inc.

The information in this document is provided in connection with Quest Software products. No license, express or implied, by estoppel or otherwise, to any intellectual property right is granted by this document or in connection with the sale of Quest Software products. EXCEPT AS SET FORTH IN THE TERMS AND CONDITIONS AS SPECIFIED IN THE LICENSE AGREEMENT FOR THIS PRODUCT, QUEST SOFTWARE ASSUMES NO LIABILITY WHATSOEVER AND DISCLAIMS ANY EXPRESS, IMPLIED OR STATUTORY WARRANTY RELATING TO ITS PRODUCTS INCLUDING, BUT NOT LIMITED TO, THE IMPLIED WARRANTY OF MERCHANTABILITY, FITNESS FOR A PARTICULAR PURPOSE, OR NON-INFRINGEMENT. IN NO EVENT SHALL QUEST SOFTWARE BE LIABLE FOR ANY DIRECT, INDIRECT, CONSEQUENTIAL, PUNITIVE, SPECIAL OR INCIDENTAL DAMAGES (INCLUDING, WITHOUT LIMITATION, DAMAGES FOR LOSS OF PROFITS, BUSINESS INTERRUPTION OR LOSS OF INFORMATION) ARISING OUT OF THE USE OR INABILITY TO USE THIS DOCUMENT, EVEN IF QUEST SOFTWARE HAS BEEN ADVISED OF THE POSSIBILITY OF SUCH DAMAGES. Quest Software makes no representations or warranties with respect to the accuracy or completeness of the contents of this document and reserves the right to make changes to specifications and product descriptions at any time without notice. Quest Software does not make any commitment to update the information contained in this document.

If you have any questions regarding your potential use of this material, contact:

Quest Software Inc.

Attn: LEGAL Dept

4 Polaris Way

Aliso Viejo, CA 92656

Refer to our Web site [\(https://www.quest.com\)](https://www.quest.com) for regional and international office information.

#### **Patents**

Quest Software is proud of our advanced technology. Patents and pending patents may apply to this product. For the most current information about applicable patents for this product, please visit our website at <https://www.quest.com/legal>.

#### **Trademarks**

Quest, the Quest logo, Join the Innovation, and KACE are trademarks and registered trademarks of Quest Software Inc. For a complete list of Quest marks, visit<https://www.quest.com/legal/trademark-information.aspx>. All other trademarks and registered trademarks are property of their respective owners.

#### **Legende**

**VORSICHT: Das Symbol VORSICHT weist auf eine mögliche Beschädigung von Hardware oder den möglichen Verlust von Daten hin, wenn die Anweisungen nicht befolgt werden.**

#### i **WICHTIG, HINWEIS, TIPP, MOBIL oder VIDEO:** Ein Informationssymbol weist auf ergänzende Informationen hin.

KACE Systembereitstellungs-Appliance – Versionshinweise

Letzte Überarbeitung: August 2021

Software-Version: 8.2